## **Saldo Awal Proyek dengan Modul GENERAL PROJECT**

Untuk mengisi saldo awal Proyek dapat menggunakan 2 Cara seperti yang dijelaskan di link berikut ini [http://solutioncenter.wordpress.com/2010/10/26/input-saldo-awal-projectcontractor/](http://web.archive.org/web/20140706202323/http:/solutioncenter.wordpress.com/2010/10/26/input-saldo-awal-projectcontractor/)

berikut ini adalah penjelasan tambahan untuk melengkapi penjelasan di link tersebut, terutama dengan menggunakan cara yang pertama yaitu: "**GENERAL"**

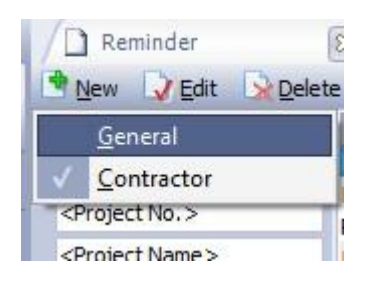

Jika proyek yang sedang dibuat sudah ada aktivitas sebelumnya (sebelum tanggal start date), berarti ada transaksi yagn harus dibawa ke periode yang baru. saldo awal proyek yang bisa dibawa adalah akun untuk kelompok laba/rugi saja.

saat membuat saldo awal suatu proyek, isikan nomor proyek, nama proyek, deskripsi proyek, nama kontak pelanggan, nama manager proyek, tanggal dimulai suatu proyek dan taksiran selesainya, Isian persentase penyelesaian suatu proyek dan nama pelanggan yang terkait terhadap proyek tersebut, Jika proyek tersebut merupakan bagian dari proyek yang lain maka centang field pilihan sub proyek, lalu pilih nama proyek induknya

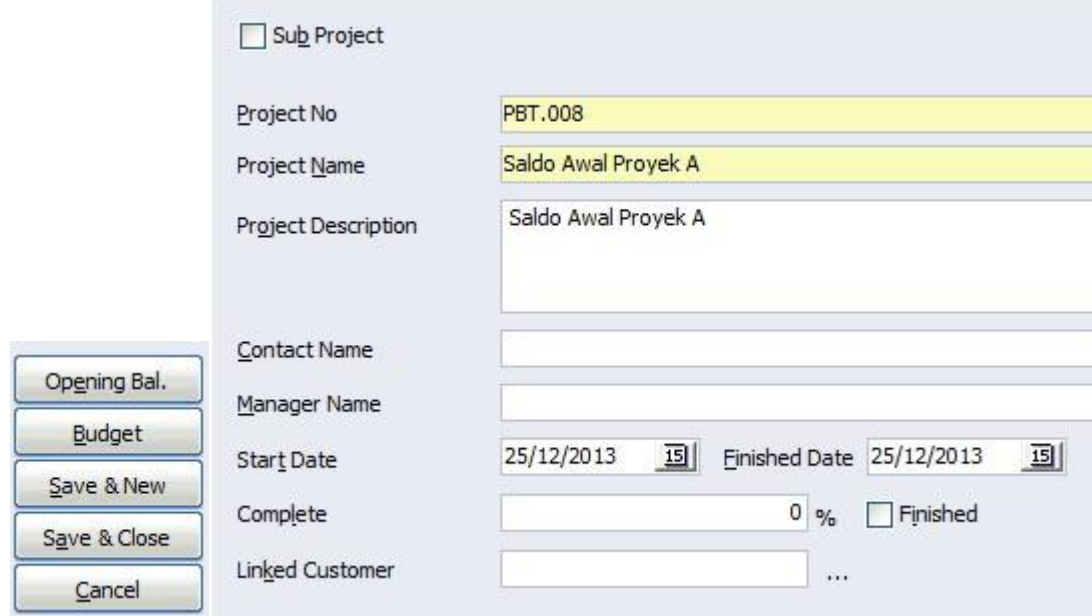

## **Saldo Awal Proyek dengan Modul GENERAL PROJECT**

cara mengisikan saldo awal proyek dengan membuka daftar proyek yang bersangkutan, lalu klik tombol saldo awal (opening balance), lalu isikan saldo awal setiap akun yang bersangkutan. Secara keseluruhan berapapun angka yang anda masukkan tidak akan mempengaruhi laporan keuangan secara keseluruhan, hanya mempengaruhi laporan keuangan pada proyek yagn bersangkutan karena accurate akan membuatkan jurnal dengan akun yang sama dan jumlah yang sama. yang membedakan adalah pada akun pertama ada isian kode proyek sedangkan pada akun berikutnya (yang sama dengan pertam) tidak ada isian kode proyeknya. jadi buku besar akun secara keseluruhan tidak ada perubahan tetapi buku besar proyek hanya muncul pada baris pertama saja.

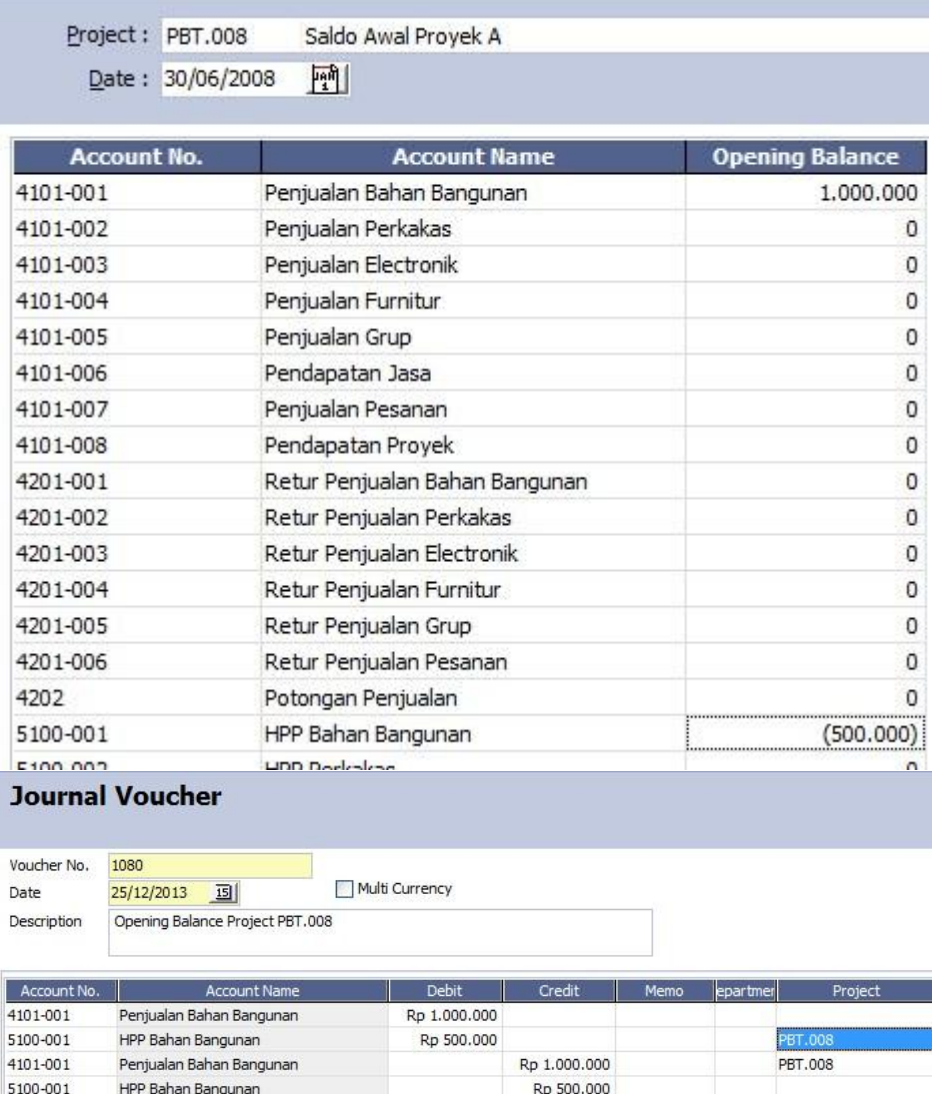

Saldo bersih menunjukkan laba/rugi suatu proyek pada periode sebelum start date. Saldo laba/rugi bersih ini akan digabungkan dengan akumulasi transaksi untuk akun yang sama pada periode berikutnya (stelah start date). Daftar saldo awal bisa dicetak dengan menekan tombol ke layar (print).

Anggaran Proyek (proyek Budget)

Saat proyek akan dilaksanakan, biasanya perusahaan telah membuat anggaran pendapatan dan biaya atas proyek tersebut selama periode proyek dimulai sampai dengan selesai. Pengisian anggaran ini bersifat gabungan dalam periode bulanan. Jika proyek dilaksanakan dalam beberapa bulan, maka anggaranpun dibuat sebanyak bulan pelaksanaan tersebut.

## **Saldo Awal Proyek dengan Modul GENERAL PROJECT**

Untuk mengisikan anggaran suatu proyek caranya adalah:

Tampilkan dulu daftar isian proyek yang bersangkutan, lalu tetapkan tanggal mulai dan tanggal selesai suatu proyek selanjutnya klik tombol Anggaran (budget) lalu isikan anggaran suatu proyek yang terbagi menjadi tiga kelompok yaitu:

- Revenue & Other Income
- Cost of Good Sold
- Expense & Other expense

Catatan: untuk penempatan yang bersaldo minus seperti account sales discount, item discount, cara pengisian saldonya dengan angka minus

## **DEPARTEMENT**

Cara kerja departemen di dalam accurate hampir sama persis dengan isian proyek. Yang membedakan adalah di dalam departemen isiannya lebih singkat karena tidak ada isian anggaran departemen dan persentase penyelesaiannya atas departemen tersebut. hal tersebut dikarenakan pada umumnya suatu departemen tidak ada selesainya selama perusahaan tersebut masih berdiri